# **Case Recordation Oil and Gas Leases Issued**

# **Menu Option**: CR Oil and Gas Leases Issued

**Purpose**: This report lists serial numbers for oil & gas leases issued within the time frame selected. The report identified the serial number, lessee name, acres leased, lease issued date, effective date and field office.

**Selection Criteria**: This report allows you to search on a combination of mandatory and optional criteria.

**Mandatory Criteria**: Admin State and Action Date

**Optional Criteria:** Field Office

# **Procedure**:

1. Select **CR Oil and Gas Leases Issued** from the reporting menu.

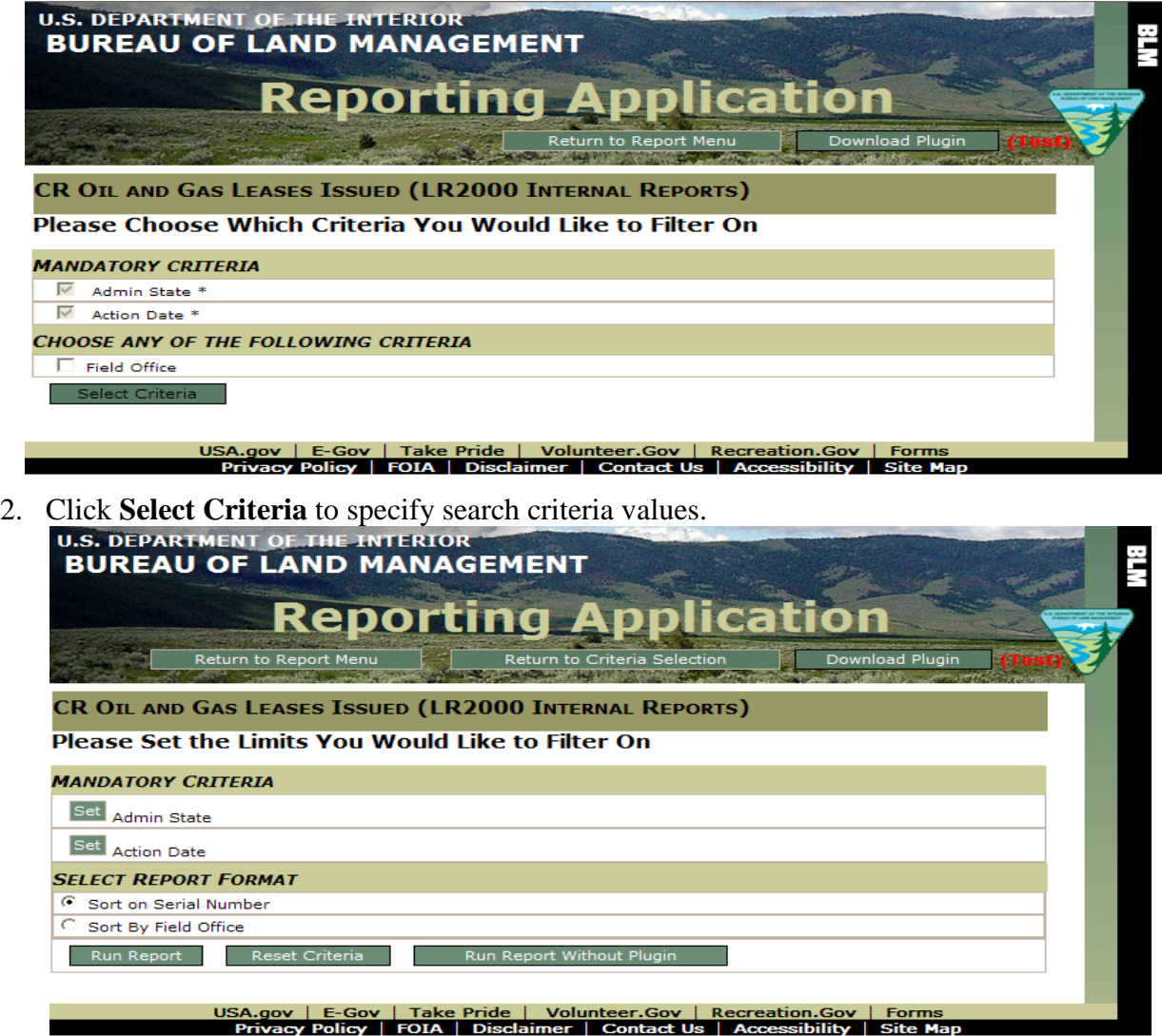

**Note**: Entry into text fields MUST be in upper case.

**TIP**: To select multiple values for a criterion, enter each code separated by a comma in the text field or use the ALT key (for non-sequential items) or Shift key (for sequential items) and select multiple items in the list box. Click Close or click Set for another criterion to retain the search criteria.

## *Identify the Mandatory Information:*

3. Click **Set** for **Admin State** to specify the state(s) in which to report information.

Type the two-letter state code in the text field or select it from the list.

4. Click **Set** for **Action Date** to specify the date range.

Identify the beginning date and the ending date separated by a comma.

## *Identify the Optional Information:*

5. Click Set for **Field Office** if you wish to limit by field office

Type the field office code, field office text or select it from the list.

# **Note**: To change criteria selection, click **Return to Criteria Selection**.

## *Process Report:*

- 6. After selecting all criteria, click **Run Report.**
- 7. Click **OK** to confirm the report criteria.

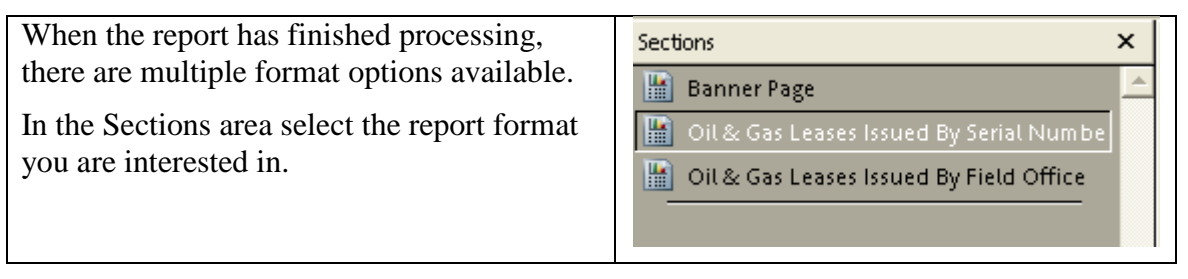

# **EXAMPLE:**

**Query:** *How many Oil & Gas leases were issued in WY in FY10?*

#### Set **Admin State**

Type "**WY**" into the edit field *or* select "**WY**" in the list box.

#### Set **Action Date**

Type "**10/01/2009, 09/30/2010**" into the edit field and click the green checkmark

#### Click "**Run Report**"

When the processing has completed, the cursor will change from an hourglass back to an arrow and the **Oil and Gas Leases Issued by Serial Number** will be displayed.

## **Oil and Gas Leases Issued By Serial Number**

This report lists the serial number, lessee name, acres leased, lease issued date, effective date and field office for those Oil & Gas leases that were issued within the timeframe selected. The data is sorted by serial number.

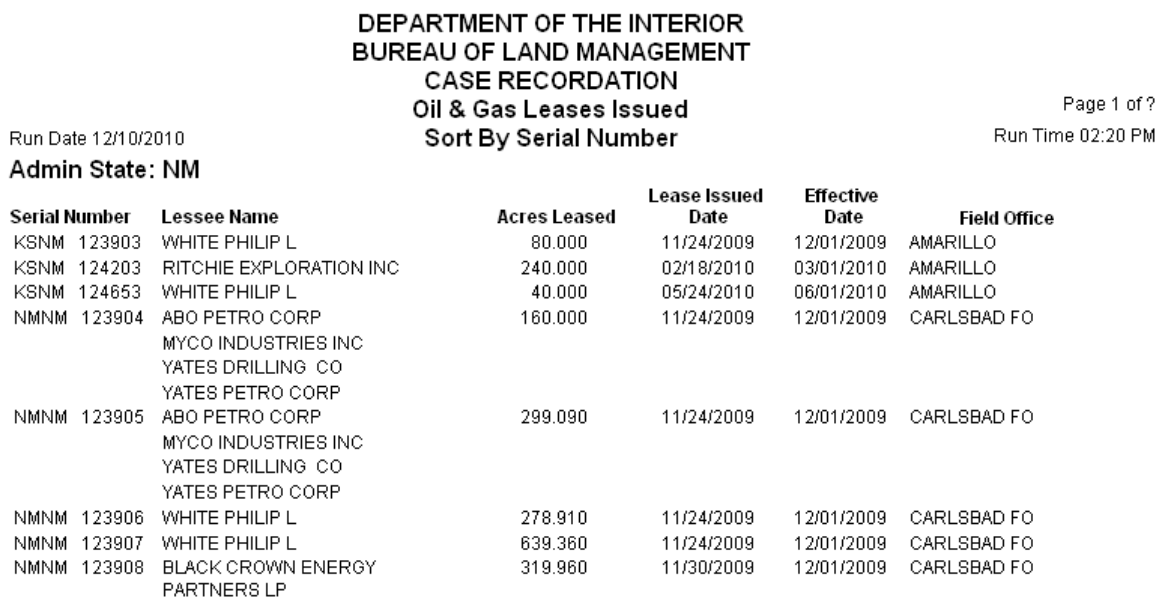

## **Oil and Gas Leases Issued by Field Office**

MYCO INDUSTRIES INC YATES DRILLING CO

This report lists the Oil & Gas leases issued within the timeframe selected. The data is sorted by Field Office.

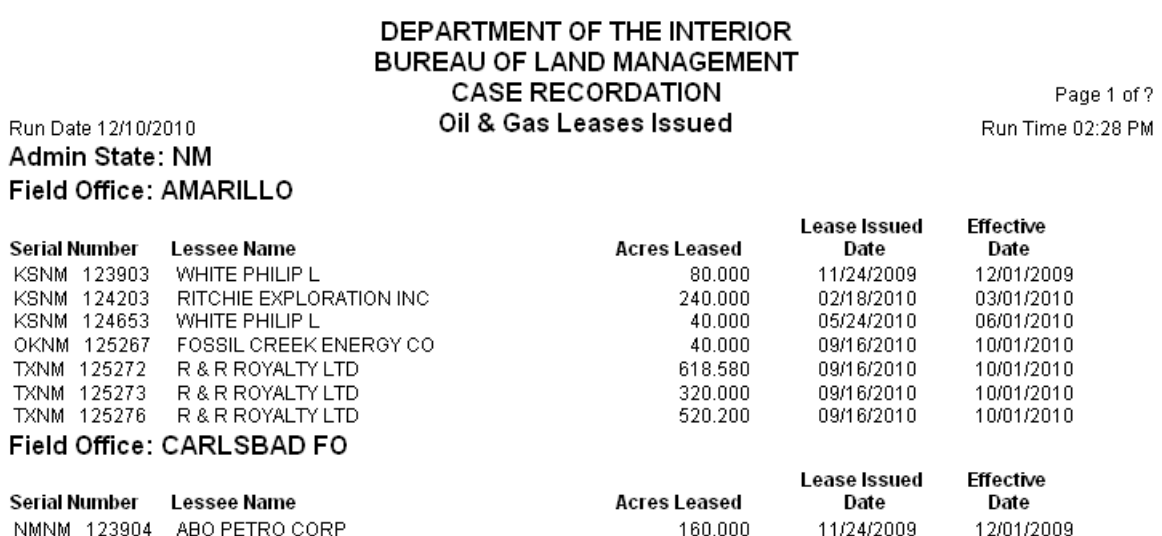